# Aspiration Training Digital Learning Hub User Guide for Learners

## How to customise your profile

| ASPITATION LTD<br>TRAINING LTD<br>#Home @Daubboard 	Events 	My courses • (                                                                                                    | Help Wellbeing Hub                                                                                      | Careers H                                                                                                    | lub                                                     |               |             |                                                                                                    | Securit page to default (sectores this page) 🗷 Hide blocks |
|----------------------------------------------------------------------------------------------------|----------------------------------------------------------------------------------------------------|----------------------------------------------------------------------------------------------------|---------------------------------------------------------|---------------|-------------|----------------------------------------------------------------------------------------------------|------------------------------------------------------------|
| For the carrier of the control of the control of t |                                                                                                    | About me<br>Description<br>User has not u<br>Insterests<br>User has not u<br>Instruction<br>New<br>Department<br>Sharon<br>Sharon Karaa<br>Skills Coach<br>Sharon Karaa<br>Sharon Karaa<br>Sharon Karaa<br>Employet Org<br>Demo Employi<br>Damo Employi<br>Sharon Karaa<br>Sharon Karaa<br>Sharon Karaa<br>Sharon Karaa<br>Sharon Karaa<br>Sharon Karaa | pdated their in<br>wach<br>panisation<br>or England Lid | ascription yr |             |                                                                                                    |                                                            |
| aspiration K                                                                                                    | Site information<br>Registered Office: C/O<br>Ropewalk, Notlingham,<br>Registered in England<br>190 755 | Gateley LLP, F<br>, England, NG1                                                                                                    | 1 5DW                                                   |               | e<br>:8 902 | Contact information<br>keddich: Suite 98, Floor 4, Grossenor House, Prospect Hill,<br>Keddich: 597 4D, Tet 0152 735 9646<br>Zardiff. First Floor, Budding Two, Eastern Business Park, St.<br>Aelions, Carolf CP3 56A Tet 0292 117 5552 | Keep in touch<br>0 0 0 0 0                                 |
| aspiration                                                                                                    | Site information<br>Regulated Office CO<br>Ropensk, Natinglasm<br>Regulated in England<br>190 750       | Gateley LLP, P<br>England, NG1                                                                                                    | tarik Viewi Hou<br>15DW                                 |               |             | Contact Information<br>estatos: Buar se, Faro A, Conservo House, Prespect Mil,<br>Restato: Bar AC, Nr. 6 152 753 964<br>March: Fare Pare, Bahate Tam, Salam Banara Park, BL,<br>March: Fare Pare Caroline Danara Park, BL,             | Keep in touch<br>O O O O O O                               |

V2 2023

#### **Copyright Notice**

@ 2023 Aspiration Training Ltd

All rights reserved. No part of this publication may be reproduced, distributed, or transmitted in any form or by any means, including photocopying, recording, or other electronic or mechanical methods, without the publisher's prior written permission.

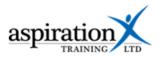

### Contents

| An overview of our Digital Learning Hub | . 4 |
|-----------------------------------------|-----|
| Accessing your profile                  | . 5 |
| Editing your Profile                    | . 5 |
| General settings                        | . 5 |
| User picture                            | . 6 |
| Additional names                        | . 6 |
| Interests                               | . 6 |

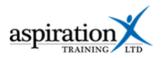

### An overview of our Digital Learning Hub

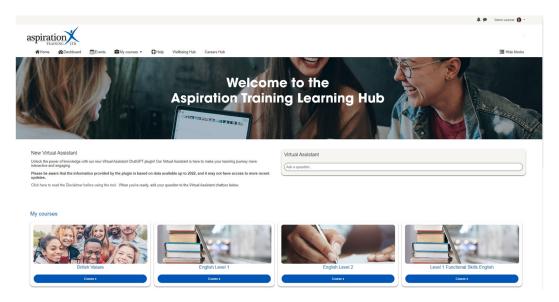

Aspiration Training's Digital Learning Hub gives you access to various online resources to support your learning. The Learning Hub contains resources separated into **course sites**, and you may have been given access to one or more course sites, depending on your needs. For example, you may have a course site to support an apprenticeship and another to support the development of your functional skills in Maths.

Aspiration Training's Digital Learning Hub can be found here:-

https://learning.aspirationtraining.com

Your log in details will be provided to you by your tutor. For help on logging in, please see our guide here - Learner User Guide - How to Log in.

For an overview of the Learning Hub, access our online guide - User Guide - Overview of the Digital Learning Hub. Once logged on to the system, a full suite of guides is available to you.

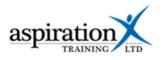

#### Accessing your profile

To access your profile, click on your username at the top, right-hand side of the screen.

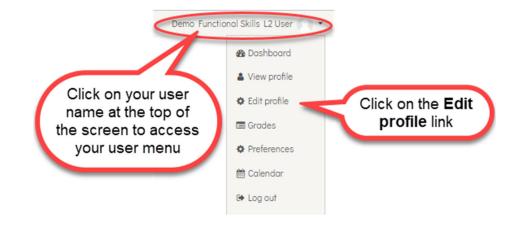

#### **Editing your Profile**

#### **General settings**

You cannot change your name or email address as these are locked. If these details need to be updated, please speak to your tutor.

You can elect to limit who views your email address from the Email Display option.

You can edit your time settings from your profile. You can also add a description or overview of yourself, which will be visible to your course tutors.

| <ul> <li>General</li> </ul> |                                                                                                    |
|-----------------------------|----------------------------------------------------------------------------------------------------|
| First name                  | Demonstration                                                                                                    |
| Sumame                      | Functional Skills 12 User                                                                                                    |
| Email address               | demofs2@aspirationtraining.com                                                                                                    |
| Email display               | Allow only other course participants to see my email address                                                                                               |
| MoodleNet profile           |                                                                                                    |
| City/town                   |                                                                                                    |
| Select a country            | United Kingdom                                                                                                    |
| Timezone                    | Server timezone (Europe/London)                                                                                                    |
| Description                 |                                                                                                    |
|                             | I am currently undertaking a Level 3 Apprenticeship in Adult Social Care V<br>really enjoying my training and hope to go on to a level 4 apprenticeship, c |
|                             |                                                                                                    |

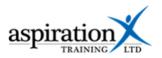

#### **User picture**

Scrolling down your profile page, you will find the options to upload your user picture. Your picture appears against your posts in forums and some other activities.

| User picture Current picture New picture | None<br>Click to upload a<br>picture or drag and<br>drop one below<br>64MB, maximum number of files: 1<br>III III III |
|------------------------------------------|----------------------------------------------------------------------------------------------------|
|                                          | You can drag and drop files here to add them.                                                                         |
|                                          | Accepted file types:<br>Image files to be optimised, such as badges .gif .jpe .jpeg .jpg .png                         |
| Picture description                      |                                                                                                    |

#### **Additional names**

You may add additional names to your profile, which can be helpful if your name is often misspelt or mispronounced. You may also add any middle names or alternate names.

| - Additional nam      | ies |
|-----------------------|-----|
| First name - phonetic |     |
| Sumame - phonetic     |     |
| Middle name           |     |
| Alternate name        |     |

#### Interests

Add a list of your interests as tags by typing into the tags box and pressing the return or enter key on your keypad.

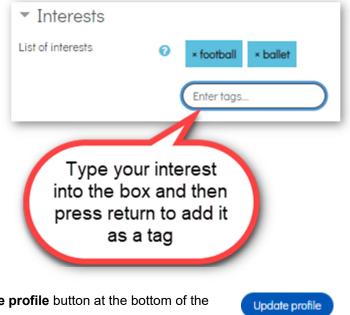

Once you have finished editing, click the **Update profile** button at the bottom of the page.